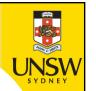

# Week 3b: list comprehension, list indexing and slicing, import

**Professor Aaron Quigley** 

Thanks to Chun Tung Chou and Ashesh Mahidadia

#### Week 3B

- List comprehension

- Lists
  - Indexing
  - Slicing lists
- Import

Primary Meanings of comprehension

the relation of comprising something Construction

https://www.vocabulary.com/dictionary/comprehension

#### List comprehension

- A concise method to create a list from another list
- E.g., compute the cube of each element in the list
  - Using .append() [Example 1 in create\_list\_ex.py]

```
num_list = [2,-3,4,-5]
new_list_1 = [] # An empty list
for num in num_list:
    new_num = num**3
    new_list_1.append(new_num)
```

Using list comprehension

```
num_list = [2,-3,4,-5]
cube_list_alt = [num**3 for num in num_list]
Action to be applied
to the elements in the given list
```

More examples in create\_list\_with\_comprehension.py

### List comprehension: general format

Code in list\_comprehension\_general.py

```
# %% Using for loop togethe with .append()
num_list = [2, -3, 0, 4, -5, 0, -7]
                                                  Selecting elements
                                                  to perform actions on
new_num_list = []
for num in num_list:
    if num != 0: ←
        if num > 0:
             new_num_list.append(num**2)
                                                  Action on each
        else: # Not necessary elif num < 0</pre>
                                                  selected element
             new_num_list.append(num**3)
# % Using list comprehension
new_num_list_alt = \
    [num**2 if num > 0 else num**3 for num in num_list if num != 0]
```

© UNSW, CRICOS Provider No: 00098G

**ENGG1811** 

### Project: use list comprehension

- You did this project in Week 3A
- If you drop an object of mass m in a medium with drag coefficient d and acceleration due to gravity g, then the object's speed v(t) at time t is given by:

$$v(t) = \frac{gm}{d} \left( 1 - e^{-\frac{d}{m}t} \right)$$

- Given the numerical value of m, g and d, the goal of the project is to plot v(t) against t
  - for t = 0, 0.5, 1, 1.5, ...., 39.5, 40
- Re-do the project using list comprehension

#### Week 3B

- List comprehension
- Lists
  - Indexing
  - Slicing lists
- Import

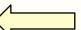

#### List indexing

Each element in the list can be indexed in two ways

| num_list = [ | 17 | , –23 | , 86 | , 75 | , 25 | ] |
|--------------|----|-------|------|------|------|---|
| Index        | 0  | 1     | 2    | 3    | 4    |   |
|              | -5 | -4    | -3   | -2   | -1   |   |

```
In [11]: num_list[-1]
Out[11]: 25
```

```
In [12]: num_list[-5]
```

Out [12]: 17

The index starts at 0. There are reasons for that, you'll see later.

#### Quiz

5 questions in quiz\_indexing.py.
Questions 4 and 5 are shown below.

```
31# % Ouestion 4:
 32# The following code displays the elements in
 33# the list in the forward order
 34
 35 for k in range(len(num_list)):
       print(num list[k])
 36
 37
 38#
     Question: Why len(num_list) is used instead of 8?
 39
 40 #% Ouestion 5:
 41# Complete the following code so that it displays
 42# the list elements in the reverse order
 43 # The expected answer is 88 55 37 86 -23 17 85 78
 44#
 45 # Note: There are at least two possible ways to do this.
 46
 47# Possible answer 1:
• 48 for k in :
       print(num_list[k])
```

Question: Complete this code here

## **Slicing - motivation**

- Sometimes you may want to work on a section of a list
- Motivation:
  - Remember you can use a list to store a data sequence
  - You have graphed the data and you find a section of data interesting
  - You can use slicing to get a section of data and graph only that section

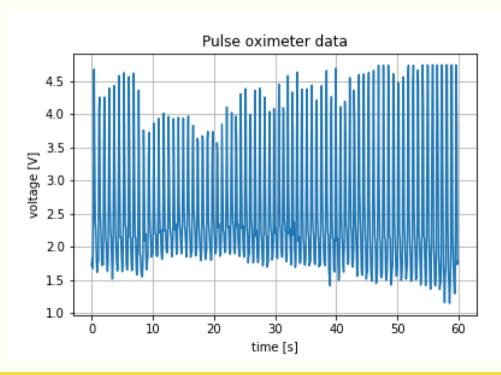

#### **Pulse oximeter**

#### Pulse oximetry sensor

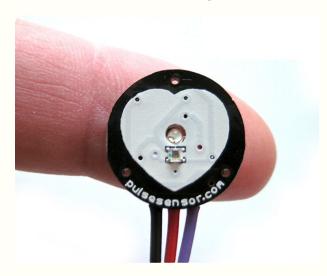

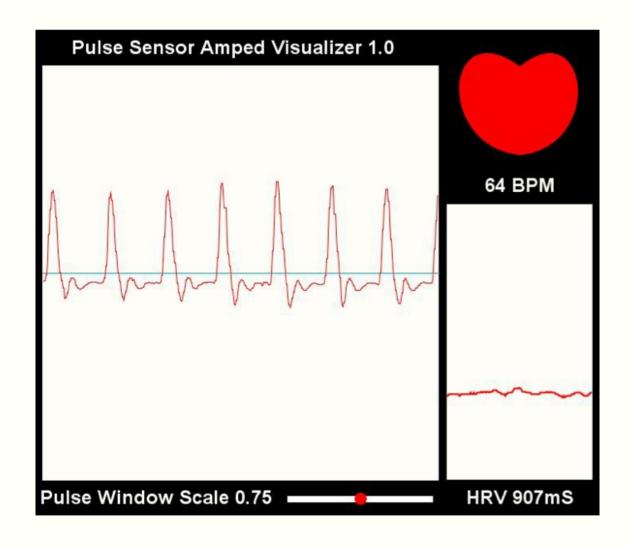

http://pulsesensor.com

## Slicing a list

We will use the following list to illustrate slicing

 We will use the file slicing\_example.py and type commands into the console

## **Exercise: Slicing and graphing (1)**

- The file quiz\_slicing.py contains the code to load and plot data obtained from a pulse oximeter
- The code produces the graph below
- Line 31 of the code does the plotting

31 plt.plot(time\_list,voltage\_list)

 Both time\_list and voltage\_list are lists with 600 elements

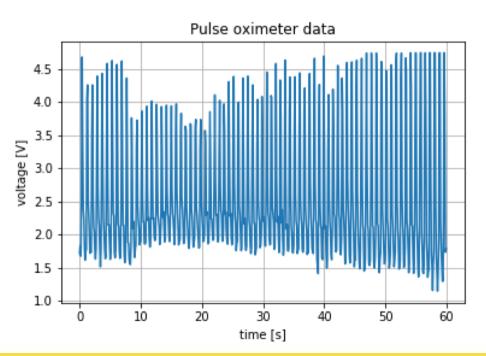

## **Exercise: Slicing and graphing (2)**

You want to plot this section of the data

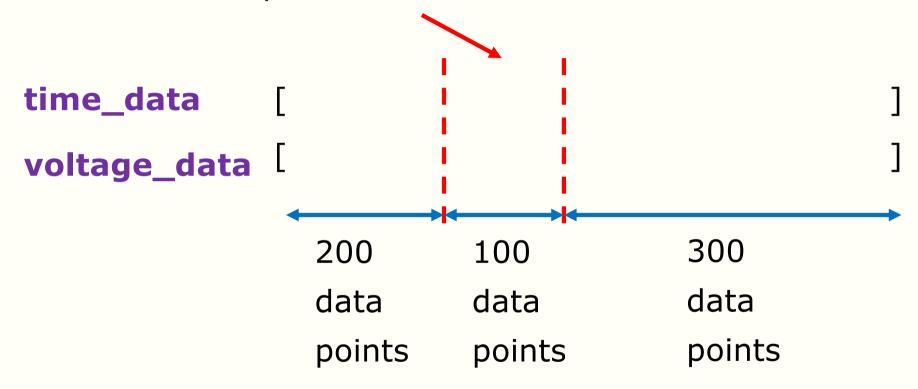

- Exercise: Modify Line 31 to realise your goal
  - You can see what the graph should look like on the next slide

## **Exercise: Slicing and graphing (3)**

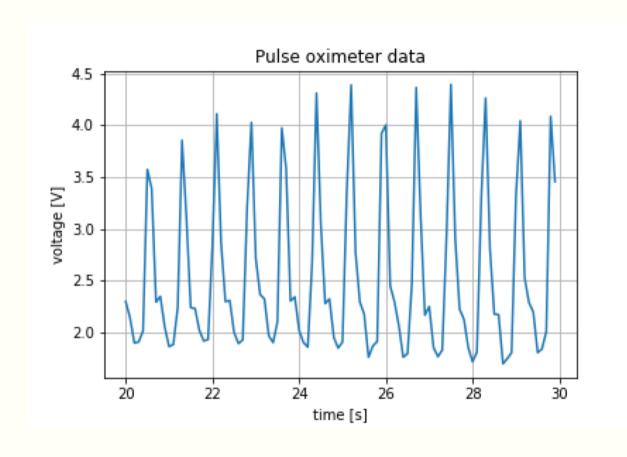

#### Week 3B

- List comprehension
- Lists
  - Indexing
  - Slicing lists
- Import

```
def quadratic(a,b,c):
    # Solves a x**2 + b * x + c = 0 assuming a != 0
    discriminant = b**2-4*a*c
    if discriminant >= 0:
        # square root of the discriminant
        sqrt_dis = discriminant**(1/2)
        # Compute the root
        root1 = (-b + sqrt_dis)/(2*a)
        root2 = (-b - sqrt dis)/(2*a)
    else:
        # square root of the negative discriminant
        sqrt dis = (-discriminant)**(1/2)
        # Compute the real and imaginary parts of the roots
        real part = -b/(2*a)
        imag_part = sqrt_dis/(2*a)
        # Compute the root
        root1 = complex(real part, imag part)
        root2 = complex(real_part,-imag_part)
    return root1, root2
# solve two sets of equations
root01, root02 = quadratic(1,-5,4)
print('The roots of the equations are', root01, 'and', root02)
root11, root12 = quadratic(1,1,1)
print('The roots of the equations are', root11, 'and', root12)
```

## **Motivating** import

A function to solve a quadratic equation

How can you make this function available to other Python programs?

Bad idea: Copy the code to other files. Need to maintain multiple copies of code.

Better idea: Maintain one copy of the code and use import.

```
def quadratic(a,b,c):
   # Solves a x**2 + b * x + c = 0 assuming a != 0
   discriminant = b**2-4*a*c
    if discriminant >= 0:
       # square root of the discriminant
        sqrt dis = discriminant**(1/2)
       # Compute the root
        root1 = (-b + sqrt_dis)/(2*a)
        root2 = (-b - sqrt_dis)/(2*a)
   else:
        # square root of the negative discriminant
        sqrt_dis = (-discriminant)**(1/2)
        # Compute the real and imaginary parts of the roots
        real part = -b/(2*a)
        imag_part = sqrt_dis/(2*a)
       # Compute the root
        root1 = complex(real part, imag part)
        root2 = complex(real_part,-imag_part)
    return root1, root2
# solve two sets of equations
root01, root02 = quadratic(1,-5,4)
print('The roots of the equations are', root01, 'and', root02)
root11, root12 = quadratic(1,1,1)
print(!The roots of the equations are root11 and root12)
```

## Using separate Python files

We have copied and saved this part of the code in my\_lib.py

We have saved this part of the code in use\_import\_prel im.py

W3b slide 17

### **Getting to use import (1)**

- Open the file use\_import\_prelim.py
- The editor complains about Lines 13 and 16 because the function quadratic() cannot be found

```
12 # solve two sets of equations

13 root01, root02 = quadratic(1,-5,4)
14 print('The roots of the equations are', root01, 'and', root02)
15

16 root11, root12 = quadratic(1,1,1)
17 print('The roots of the equations are', root11, 'and', root12)
```

### **Getting to use import (2)**

- Add Line 10
- Modify Lines 13 and 16 as follows
- Save and run the program

```
9# import from my_lib
10 import my_lib
12# solve two sets of equations
13 root01, root02 = my_lib.quadratic(1,-5,4)
14 print('The roots of the equations are', root01, 'and', root02)
15
16 root11, root12 = my_lib.quadratic(1,1,1)
17 print('The roots of the equations are', root11, 'and', root12)
```

#### What does import do?

- The keyword import tells Python to include the functions in my\_lib.py as part of this code
- You can read the code and comment to understand the flow of the program
- Good to add a comment to explain what functions you want to be imported

```
9# import from my_lib
10 import my_lib
12# solve two sets of equations
13 root01, root02 = my_lib.quadratic(1,-5,4)
14 print('The roots of the equations are', root01, 'and', root02)
15
16 root11, root12 = my_lib.quadratic(1,1,1)
17 print('The roots of the equations are', root11, 'and', root12)
```

### **Another way to use import**

- The changes are in Lines 9 and 23
- You can define a short form to use
  - Have you seen import as before?

```
9# import from my_lib
10 import my_lib as my
11
12# solve two sets of equations
13 root01, root02 = my.quadratic(1,-5,4)
14 print('The roots of the equations are', root01, 'and', root02)
15
16 root11, root12 = my.quadratic(1,1,1)
17 print('The roots of the equations are', root11, 'and', root12)
```

### Importing selected functions

- You can import selected functions from a library
- The following code imports only cos and sin function
- Note that if you use selective import, you can simply use cos instead of math.cos
- You haven't imported tan so there is an error in Line 15

```
10 from math import cos, sin
11
12 a = cos(1)
13 b = sin(2)
14
15 c = tan(3)
```

### **Bad** way to use import

The following code runs but the editor complains

```
A 10 from math import *

11

A 12 a = cos(1)

A 13 b = sin(2)

14

A 15 c = tan(3)
```

- This is because
  - It is no longer possible to keep track of where the functions are coming from
  - Multiple libraries may have functions with the same name.
     This can lead to a name clash.
- We consider this poor coding practice. DON'T USE.

## **Summary**

- List comprehension
- Lists
  - Indexing and slicing
- Import

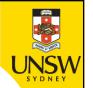

#### **End**

# Week 3b: list comprehension, list indexing and slicing, import